Bienvenue dans "sysinstall", le programme d'installation semi-graphique de FreeBSD. Sélectionnez "*keymap – Select keyboard type*" pour choisir votre langue de prédilection et votre disposition de clavier. Sélectionnez ensuite "*Standard – Begin a standard installation (recommended)*".

À ce stade, vous devez réserver de la place sur votre disque pour FreeBSD. Dans cet exemple simple, nous n'avons qu'un seul disque et nous l'utilisons intégralement. Sélectionnez le disque, probablement 'ad0'. Le menu peut vous effrayer. Pressez seulement 'A' puis 'Q'. C'est tout ! Vous pouvez oublier ce menu. FreeBSD va utiliser l'intégralité du disque.

Pour l'étape suivante, Sélectionnez "*Standard – Install a standard MBR (no boot manager)*". Aucun chargeur de démarrage n'est requis quand il n'y a qu'un disque. Après la définition des slices (vous vous souvenez des slices, n'est-ce pas ?), il faut créer les partitions BSD. Il n'existe pas de meilleure méthode. Plus tard, vous pourrez adapter ces réglages selon vos envies, mais dans l'immédiat, pressez juste 'A' pour accepter les valeurs calculées par défaut, et finalisez avec 'Q'. Félicitations !

Si vous ne voulez pas du découpage par défaut, pressez 'C' et créez votre première partition. Remplacez le nombre donné par '256M'. Choisissez 'FS - A file system' et tapez '/' pour en faire la partition racine. Bravo !

Pressez 'C', saisissez '512M' et choisissez 'Swap - A swap partition'. Vous connaissez la rengaine désormais :

C, 512M, FS, /tmp

C, 2G, FS, /usr

C, validez juste pour utiliser toute la place restante, FS, /home

En haut de l'écran, vous devriez voir 'Free: 0 blocks (0MB)'. Pressez 'Q' pour quitter ce menu. Vous pouvez être fier de vous !

Vous n'avez plus maintenant qu'à choisir les éléments de FreeBSD à installer. Sélectionnez 'Custom' et cochez les paquets suivants : base, man, src, ports, local, perl et X.org. Remontez à 'Exit'. Sélectionnez '1 CD/DVD Install from a FreeBSD CD/DVD'. Jusqu'ici, FreeBSD n'a écrit rien sur votre disque. Confirmez 'OK' pour installer FreeBSD.

# **FreeBSD: Le Pouvoir de Servir**

# **Raccordement à Internet**

Avec un FreeBSD raccordé à une ligne DSL, vous pouvez vous connecter en utilisant PPPoE (PPP over Ethernet). Vous n'êtes pas obligé de modifier votre noyau pour cela. Modifiez le fichier '/etc/ppp/ppp.conf' avec l'éditeur de votre choix. Étudiez l'exemple ci-dessous et veillez à n'oublier aucune indentation. Si elles sont absentes, ppp ne les oubliera certainement pas, lui.

#### *default:*

 *set log Phase tun command # vous pouvez obtenir plus de détails si vous le souhaitez set ifaddr 10.0.0.1/0 10.0.0.2/0*

#### NOM\_DU\_FAI:

 *set device PPPoE:xl1* #remplacez xl1 par votre interface réseau !  *set authname IDENTIFIANTDECONNEXION set authkey MOTDEPASSE set dial set login add default HISADDR*

Pour pouvoir disposer automatiquement d'un accès Internet à chaque démarrage du système, vous allez ajouter les lignes suivantes au fichier /etc/rc.conf avec votre éditeur favori (ee et vi sont tous deux disponibles sur un FreeBSD de base) :

*ppp\_enable="YES" ppp\_mode="ddial" ppp\_nat="YES" ppp\_profile ="*NOM\_DU\_FAI"

Si vous préférez vous raccorder à Internet de manière ponctuelle, vous n'avez qu'à exécuter la commande suivante en tant qu'utilisateur root :

*# ppp -ddial NOM\_DU\_FAI* 

Vous trouverez plus d'explications dans :

[http://www.freebsd.org/doc/fr\\_FR.ISO8859-](http://www.freebsd.org/doc/fr_FR.ISO8859-1/books/handbook/pppoe.html) [1/books/handbook/pppoe.html](http://www.freebsd.org/doc/fr_FR.ISO8859-1/books/handbook/pppoe.html)

# **Informations complémentaires**

[http://www.FreeBSD.org/](http://www.freebsd.org/)

<http://www.freebsd.org/doc/fr/books/handbook/> [http://www.freebsd.org/doc/en/books/handbook](http://www.freebsd.org/doc/en/books/handbook ) [http://lists.FreeBSD.org/mailman/listinfo](http://lists.freebsd.org/mailman/listinfo) [http://www.bsdforums.org](http://www.bsdforums.org/) <https://fug-fr.org/>

# FreeBSD FreeBSD en 10 minutes

# **Introduction**

Ce dépliant est là pour vous aider dans votre première installation de FreeBSD. Comme il est impossible d'en traiter tous les aspects, nous nous contenterons d'aborder les points élémentaires que vous rencontrerez. Si vous désirez juste faire un essai rapide, nous vous suggérons le Live CD 'FreeSBIE' basé sur FreeBSD. Tout comme avec Knoppix, il vous suffit de lancer FreeSBIE pour faire un tour d'essai. Pour ceux qui veulent employer FreeBSD en tant que poste bureautique, mieux vaut s'intéresser à DesktopBSD ou de PC-BSD. Ce document présente la procédure d'installation uniquement pour les architectures i386 et AMD64. Si vous comptez l'installer sur un autre matériel, pas de souci, la procédure est quasiment la même. Avant de débuter l'installation, nous vous recommandons de lire ce dépliant en entier au moins une fois.

# **Désignation des périphériques**

Avec FreeBSD, tous les périphériques de votre ordinateur se voient affublés d'un nom. Sous Windows(TM), c'est généralement le nom donné par le constructeur, par exemple "nVidia GeForce2 GTS/Pro 64MB". Dans Linux, ces noms consistent en une abréviation du type de périphérique et d'un numéro. Un exemple typique est eth0, qui fait référence à la première carte réseau ou encore sd0 pour le premier disque dur SCSI. Les périphériques dans FreeBSD adoptent les noms de pilotes plus un numéro. Ce nom est plus souvent inspiré du circuit intégré que du constructeur. Quelques exemples :

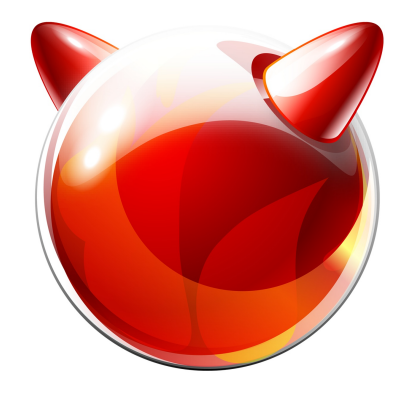

- ad disque dur ATA (PATA ou SATA)
- acd lecteur CD/DVD ATAPI
- da de masse SCSI (disque dur ou clef USB)
- cd lecteur CD/DVD SCSI
- rl carte réseau dotée d'un circuit Realtek
- em carte réseau dotée d'un circuit Intel Gigabit
- sk carte réseau dotée d'un circuit SysConnect
- nve carte réseau dotée d'un circuit nVidia nForce

ath carte réseau radio (WLAN) dotée d'un circuit Atheros

La numérotation débute toujours à zéro et dépend de l'ordre de détection mis en œuvre par FreeBSD au lancement. Les disques ATA font exception à cette règle :

- ad0 maître sur le contrôleur primaire
- ad1 esclave sur le contrôleur primaire
- ad3 esclave sur le contrôleur secondaire
- ad7 esclave sur le quatrième contrôleur ATA

Les contrôleurs SATA sont gérés comme des ATA. Votre PC en possède généralement quatre*,* et vous ne pouvez raccorder à chacun qu'un seul périphérique. En l'absence de contrôleur ATA, leurs dénominations sont ad0, ad2, ad4 et ad6.

### **Gestion du matériel**

À chaque nouvelle version, la communauté FreeBSD publie une note sur le matériel (la Hardware Note). Celleci détaille les matériels gérés. Vous la trouverez sur : [http://www.freebsd.org/releases](file:///R:/FreeBSD/flyer/FreeBSD/ODT/fr/Avec cette liste, vous pourrez v?rifier que les composants qui ?quipent votre ordinateur fonctionnent avec FreeBSD. Sa gestion du mat?riel est meilleure qu) (vous n'avez qu'à suivre le lien correspondant à votre architecture).

Avec cette liste, vous pourrez vérifier que les composants qui équipent votre ordinateur fonctionnent avec FreeBSD. Sa gestion du matériel est meilleure qu'on le dit ! Et avec le matériel de marque, vous ne devriez pas rencontrer trop de problèmes.

## **Organisation du disque**

D'autres systèmes d'exploitation pour machines i386 mettent en œuvre trois types de partitions :

- partitions primaires ;
- partition étendue (maximum une par disque) ;
- partitions logiques.

Vous pouvez créer au plus quatre partitions primaires, dont une étendue qui contiendra des partitions logiques. L'équipe FreeBSD voit les partitions étendue et logiques comme d'infâmes bricolages.

FreeBSD est capable d'accéder au contenu des partitions logiques, mais doit impérativement être installé sur une partition primaire.

Les origines de FreeBSD sont plus anciennes que le mode de gestion des partitions évoqué ici. C'est la raison pour laquelle FreeBSD possède sa propre méthode de gestion, nommée 'bsdlabel'. Cette dernière autorise jusqu'à huit partitions, dont sept destinées à l'utilisateur. Cette solution*,* toujours en usage, permet à FreeBSD de faire abstraction de la gestion propre à quasiment chaque architecture. Dans le contexte FreeBSD, les partitions DOS sont appelées *slices* (littéralement 'tranches') et à l'intérieur de ces slices sont créées des partitions avec 'bsdlabel'. Voilà à quoi ressemble une organisation typique :

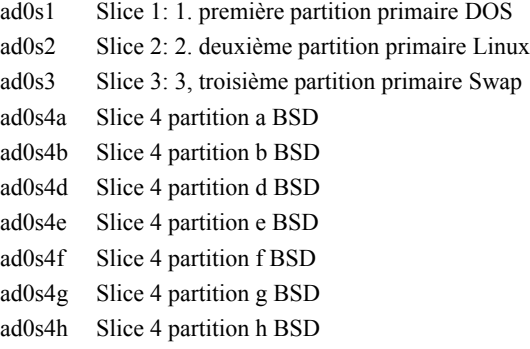

Comme vous pouvez le voir, "ad0s4c" est la fameuse partition réservée, inaccessible à l'utilisateur. Sous FreeBSD, un disque contenant une partition primaire et une partition étendue avec deux partitions logiques, toutes formatées en DOS, se présente comme :

- ad2s1 Slice 1: partition primaire DOS
- ad2s4 Slice 4: partition étendue (pas de données)
- ad2s5 Slice 5: première partition logique DOS
- ad2s6 Slice 6: partition logique DOS

#### **Hiérarchie des dossiers**

FreeBSD, comme tout Unix ou dérivé, possède ce qu'on appelle une arborescence. Si vous avez une expérience d'AIX, Solaris, Linux ou Mac OS X, cela devrait vous être familier. Les utilisateurs de Windows savent que Windows 2000 ou XP permettent d'accéder aux disques sans avoir besoin de leur assigner une lettre de lecteur. Voici une correspondance rapide entre les deux mondes :

 $\sqrt{C}$ /etc/ - "Panneau de configuration"

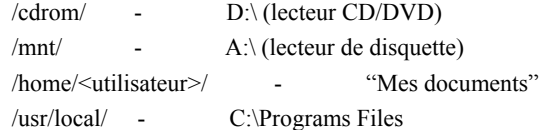

#### **Choses à prévoir avant l'installation**

1. une sauvegarde des données. Vous n'imaginez pas à quel point tout perdre est vite arrivé !

2. Faire un inventaire des périphériques. Déterminer quels disques sont connectés et dans quel enchaînement, de façon à ne pas installer FreeBSD sur le mauvais disque et détruire la sauvegarde réalisée juste avant ! Voici un exemple de configuration combinant du SATA et du PATA :

- IBM, 80 Gigabyte, partitions, contrôleur primaire, maître  $\Rightarrow$  ad0

- Seagate, 160 Gigabyte, 1 partition, contrôleur primaire,  $\text{esclave} \Rightarrow \text{ad1}$ 

- CD-Drive, Plextor, contrôleur secondaire, maître => acd0

- Maxtor, 74GB, 1 partition, premier connecteur SATA => ad4

3. Vérifier la présence de partitions primaires libres. FreeBSD n'offre aucun outil de modification des tailles de partition pour récupérer de la place.

Vous n'avez pas besoin de beaucoup d'espace, mais nous vous recommandons au moins 8 Go. La solution idéale est de disposer d'un vieux PC que vous pouvez dédier entièrement à FreeBSD. L'installation suivante part de ce postulat.

#### **Installation**

Allumez votre ordinateur et modifiez l'ordre de démarrage dans le BIOS pour que le CD/DVD soit prioritaire. Insérez le média et quittez le BIOS. Si vous ne savez pas comment faire, allumez simplement l'ordinateur et insérez le CD ou DVD. Avec un peu de chance, il démarrera sur ce dernier. Sinon consultez le manuel de votre ordinateur. Ignorez le menu de démarrage de FreeBSD et attendez la fin du compte à rebours. Vous pouvez de même ignorer les messages qui défilent rapidement à l'écran.

# **FreeBSD: Le Pouvoir de Servir**